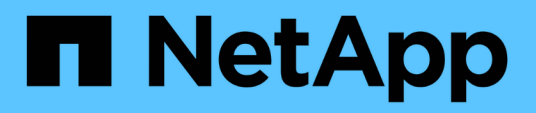

# **Inizia subito** BlueXP migration reports

NetApp November 15, 2023

This PDF was generated from https://docs.netapp.com/it-it/bluexp-reports/get-started/intro.html on November 15, 2023. Always check docs.netapp.com for the latest.

# **Sommario**

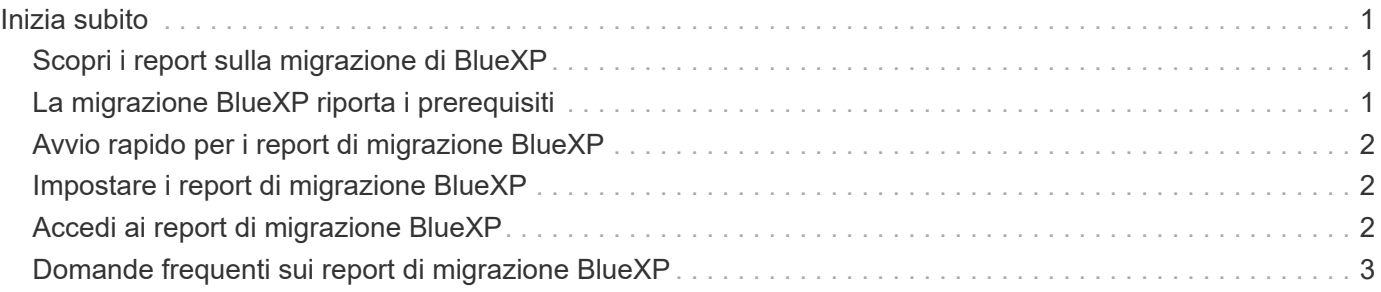

# <span id="page-2-0"></span>**Inizia subito**

# <span id="page-2-1"></span>**Scopri i report sulla migrazione di BlueXP**

Quando ci si prepara a spostare, migrare o clonare i dati del file system, occorre innanzitutto determinare le risorse di cui si dispone. Con il servizio BlueXP Migration Reports, puoi identificare rapidamente il numero di file, directory, collegamenti simbolici, hard link, la profondità e la larghezza degli alberi dei file system, i file più grandi e molto altro nel tuo ambiente di storage. Grazie a queste informazioni, saprai in anticipo che il processo che desideri utilizzare può gestire l'inventario in modo efficiente e efficace.

Il servizio BlueXP Migration Reports mostra le informazioni relative agli ambienti di lavoro NFS e AWS S3.

### **Vantaggi dei report di migrazione BlueXP**

Il servizio BlueXP Migration Reports offre i seguenti vantaggi:

- Fornisce un semplice processo per ottenere lo stato di protezione dei dati dell'ambiente di lavoro
- Offre uno scenario di storage
- Riduce il tempo impiegato per identificare ulteriori esigenze di storage

### **Operazioni che è possibile eseguire con i report di migrazione BlueXP**

Utilizzando i report di migrazione di BlueXP, è possibile eseguire le seguenti operazioni:

- Creare report.
- Identificare il modo in cui i dati sono cambiati da una data di report a un'altra utilizzando i diagrammi di distribuzione dei report.
- Attivare le notifiche e-mail relative alla generazione dei report.
- Eliminare i report.

### **Costo**

NetApp non addebita alcun costo per l'utilizzo del servizio.

### **Licensing**

Non è richiesto un file di licenza NetApp (NLF).

# <span id="page-2-2"></span>**La migrazione BlueXP riporta i prerequisiti**

Inizia verificando la preparazione del tuo ambiente operativo, dell'accesso, dell'accesso alla rete e del browser Web.

Il servizio BlueXP Migration Reports ha i seguenti prerequisiti:

• Accesso ai dati LIF negli ambienti Cloud Volumes ONTAP Azure NetApp Files, Amazon FSX per NetApp ONTAP o di lavoro on-premise

- Utilizzo di ONTAP 9.7 o versione successiva
- Criterio di esportazione configurato in ONTAP. Un criterio di esportazione definisce le regole di accesso al volume.
- Il connettore BlueXP configurato in NetApp BlueXP alla LIF di gestione cluster. La LIF di gestione cluster è un'interfaccia di rete virtuale che ti permette di eseguire operazioni di gestione del cluster. Consultare la documentazione BlueXP a. ["Configurare BlueXP Connector".](https://docs.netapp.com/us-en/cloud-manager-setup-admin/concept-connectors.html)
- Standard ["Requisiti BlueXP"](https://docs.netapp.com/us-en/cloud-manager-setup-admin/reference-checklist-cm.html)

# <span id="page-3-0"></span>**Avvio rapido per i report di migrazione BlueXP**

Ecco una panoramica dei passaggi necessari per iniziare a utilizzare i report di migrazione di BlueXP. I collegamenti all'interno di ogni passaggio consentono di accedere a una pagina che fornisce ulteriori dettagli.

 **Esaminare i prerequisiti** ["Assicurati che il tuo ambiente soddisfi questi requisiti".](#page-2-2)

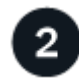

### **Quali sono le prossime novità?**

Ecco cosa potresti fare in seguito.

- ["Creare un report".](https://docs.netapp.com/it-it/bluexp-reports/use/report-create.html)
- ["Visualizzare un esempio di report".](https://docs.netapp.com/it-it/bluexp-reports/use/report-sample.html)
- ["Eliminare un report"](https://docs.netapp.com/it-it/bluexp-reports/use/report-delete.html).

# <span id="page-3-1"></span>**Impostare i report di migrazione BlueXP**

Non è necessario configurare il servizio BlueXP Migration Reports. L'opzione BlueXP Migration Reports (rapporti di migrazione BlueXP) viene attivata automaticamente e viene visualizzata nella barra di navigazione a sinistra di BlueXP.

# <span id="page-3-2"></span>**Accedi ai report di migrazione BlueXP**

BlueXP è accessibile dal browser Web attraverso l'interfaccia utente basata su BlueXP SaaS.

Per accedere a BlueXP, puoi utilizzare le credenziali del sito di supporto NetApp oppure iscriverti per un login cloud NetApp utilizzando la tua email e una password. ["Scopri di più sull'accesso".](https://docs.netapp.com/us-en/cloud-manager-setup-admin/task-logging-in.html)

#### **Fasi**

1. Aprire un browser Web e accedere a. ["Console BlueXP".](https://console.bluexp.netapp.com/)

Viene visualizzata la pagina di accesso a NetApp BlueXP.

2. Accedere a BlueXP.

- 3. Effettuare una delle seguenti operazioni:
	- Dalla barra di navigazione a sinistra di BlueXP, selezionare **Storage** > **Migration reports** (Storage\* > rapporti migrazione).
	- Da BlueXP Canvas, selezionare l'ambiente di lavoro. Nel pannello di destra, selezionare **Report** > **Visualizza report cluster**.

Se non sono stati generati report, viene visualizzata una landing page. Se sono stati generati report, viene visualizzato l'elenco dei report. Se si seleziona un cluster specifico nel riquadro destro di BlueXP Canvas, i report vengono filtrati solo per quel cluster.

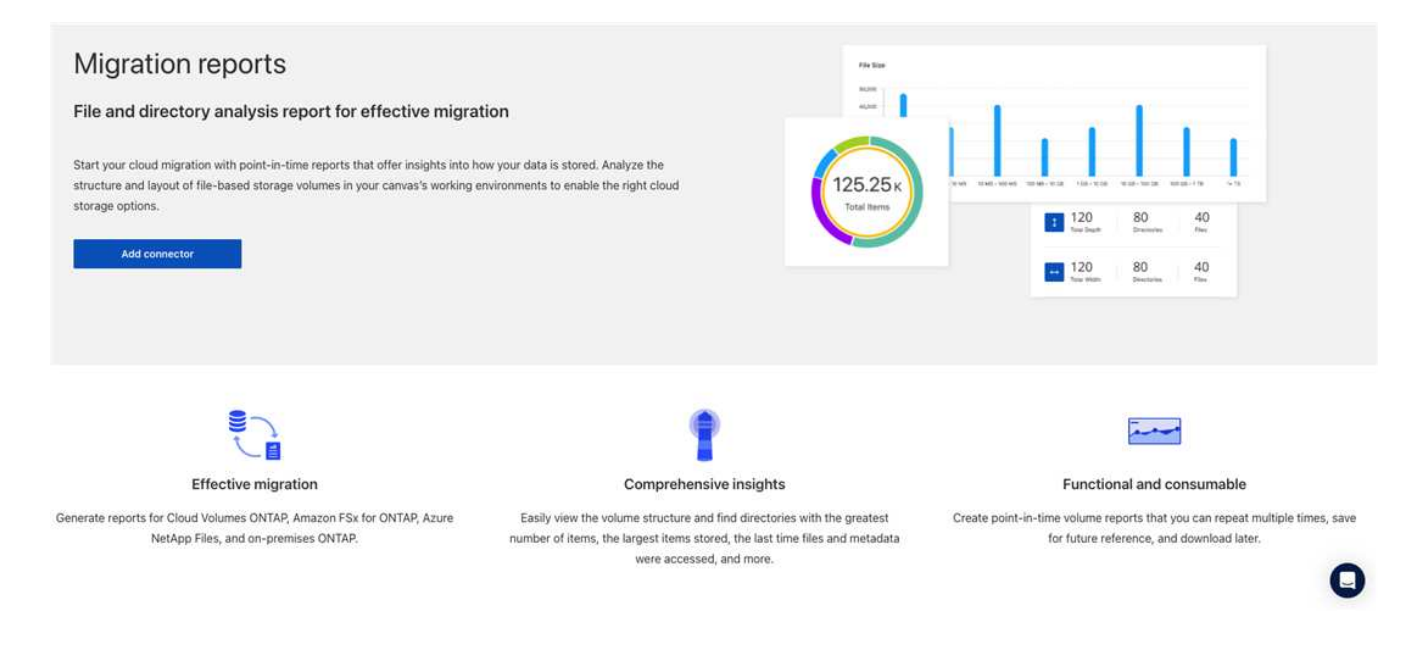

# <span id="page-4-0"></span>**Domande frequenti sui report di migrazione BlueXP**

Queste FAQ possono essere utili se stai cercando una risposta rapida a una domanda.

### **Accesso al servizio BlueXP Migration Reports**

#### **Cos'è l'URL del servizio di report di migrazione BlueXP?**

Per l'URL, in un browser, immettere: ["https://console.bluexp.netapp.com/"](https://console.bluexp.netapp.com/) Per accedere alla console BlueXP.

#### **Come si impostano i report di migrazione BlueXP?**

Il servizio BlueXP Migration Reports non richiede alcuna configurazione. L'opzione BlueXP Migration Reports (rapporti di migrazione BlueXP) viene attivata automaticamente nella navigazione a sinistra di BlueXP.

#### **Ho bisogno di un data broker?**

In BlueXP copy and Sync (Cloud Sync), potrebbe essere necessario un broker di dati. Tuttavia, il servizio BlueXP Migration Reports non richiede un data broker.

#### **Licensing**

**È necessaria una licenza per utilizzare i report di migrazione BlueXP?**

Non è richiesto un file di licenza NetApp (NLF).

#### **Informazioni sul copyright**

Copyright © 2023 NetApp, Inc. Tutti i diritti riservati. Stampato negli Stati Uniti d'America. Nessuna porzione di questo documento soggetta a copyright può essere riprodotta in qualsiasi formato o mezzo (grafico, elettronico o meccanico, inclusi fotocopie, registrazione, nastri o storage in un sistema elettronico) senza previo consenso scritto da parte del detentore del copyright.

Il software derivato dal materiale sottoposto a copyright di NetApp è soggetto alla seguente licenza e dichiarazione di non responsabilità:

IL PRESENTE SOFTWARE VIENE FORNITO DA NETAPP "COSÌ COM'È" E SENZA QUALSIVOGLIA TIPO DI GARANZIA IMPLICITA O ESPRESSA FRA CUI, A TITOLO ESEMPLIFICATIVO E NON ESAUSTIVO, GARANZIE IMPLICITE DI COMMERCIABILITÀ E IDONEITÀ PER UNO SCOPO SPECIFICO, CHE VENGONO DECLINATE DAL PRESENTE DOCUMENTO. NETAPP NON VERRÀ CONSIDERATA RESPONSABILE IN ALCUN CASO PER QUALSIVOGLIA DANNO DIRETTO, INDIRETTO, ACCIDENTALE, SPECIALE, ESEMPLARE E CONSEQUENZIALE (COMPRESI, A TITOLO ESEMPLIFICATIVO E NON ESAUSTIVO, PROCUREMENT O SOSTITUZIONE DI MERCI O SERVIZI, IMPOSSIBILITÀ DI UTILIZZO O PERDITA DI DATI O PROFITTI OPPURE INTERRUZIONE DELL'ATTIVITÀ AZIENDALE) CAUSATO IN QUALSIVOGLIA MODO O IN RELAZIONE A QUALUNQUE TEORIA DI RESPONSABILITÀ, SIA ESSA CONTRATTUALE, RIGOROSA O DOVUTA A INSOLVENZA (COMPRESA LA NEGLIGENZA O ALTRO) INSORTA IN QUALSIASI MODO ATTRAVERSO L'UTILIZZO DEL PRESENTE SOFTWARE ANCHE IN PRESENZA DI UN PREAVVISO CIRCA L'EVENTUALITÀ DI QUESTO TIPO DI DANNI.

NetApp si riserva il diritto di modificare in qualsiasi momento qualunque prodotto descritto nel presente documento senza fornire alcun preavviso. NetApp non si assume alcuna responsabilità circa l'utilizzo dei prodotti o materiali descritti nel presente documento, con l'eccezione di quanto concordato espressamente e per iscritto da NetApp. L'utilizzo o l'acquisto del presente prodotto non comporta il rilascio di una licenza nell'ambito di un qualche diritto di brevetto, marchio commerciale o altro diritto di proprietà intellettuale di NetApp.

Il prodotto descritto in questa guida può essere protetto da uno o più brevetti degli Stati Uniti, esteri o in attesa di approvazione.

LEGENDA PER I DIRITTI SOTTOPOSTI A LIMITAZIONE: l'utilizzo, la duplicazione o la divulgazione da parte degli enti governativi sono soggetti alle limitazioni indicate nel sottoparagrafo (b)(3) della clausola Rights in Technical Data and Computer Software del DFARS 252.227-7013 (FEB 2014) e FAR 52.227-19 (DIC 2007).

I dati contenuti nel presente documento riguardano un articolo commerciale (secondo la definizione data in FAR 2.101) e sono di proprietà di NetApp, Inc. Tutti i dati tecnici e il software NetApp forniti secondo i termini del presente Contratto sono articoli aventi natura commerciale, sviluppati con finanziamenti esclusivamente privati. Il governo statunitense ha una licenza irrevocabile limitata, non esclusiva, non trasferibile, non cedibile, mondiale, per l'utilizzo dei Dati esclusivamente in connessione con e a supporto di un contratto governativo statunitense in base al quale i Dati sono distribuiti. Con la sola esclusione di quanto indicato nel presente documento, i Dati non possono essere utilizzati, divulgati, riprodotti, modificati, visualizzati o mostrati senza la previa approvazione scritta di NetApp, Inc. I diritti di licenza del governo degli Stati Uniti per il Dipartimento della Difesa sono limitati ai diritti identificati nella clausola DFARS 252.227-7015(b) (FEB 2014).

#### **Informazioni sul marchio commerciale**

NETAPP, il logo NETAPP e i marchi elencati alla pagina<http://www.netapp.com/TM> sono marchi di NetApp, Inc. Gli altri nomi di aziende e prodotti potrebbero essere marchi dei rispettivi proprietari.